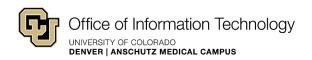

# PCR-360 Customer Center - Quick Start Guide

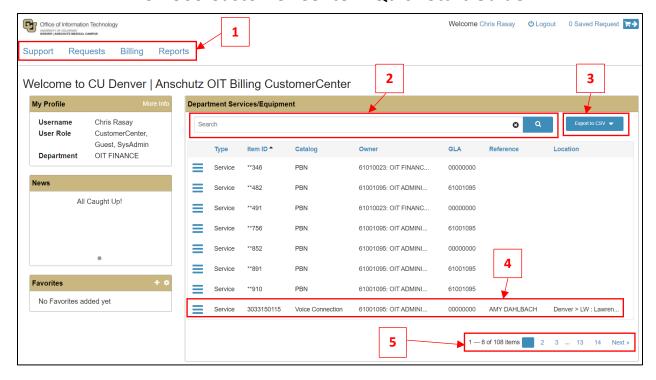

#### 1. Links to Customer Center Functions

- a. Support Mass Change Requests
- b. Request List of submitted requests
- c. Billing View your Bill
- d. Reports Billing Reports

### 2. Search Department Services/Equipment by Keywords

- a. Examples:
  - i. Search for "Voice" to see all voice services
  - ii. Search by SpeedType to view all services under a specific SpeedType/Department
  - iii. Search by someone's name to find their phone or pager service(s), etc.

#### 3. Export List of Services to CSV

a. You can export the entire list to a csv using the "Export to CSV" button in the top right

### 4. Submit Change Request for a Specific Service

a. Click the blue hamburger icon ( == ) for the service that you are trying to change

### 5. Page Navigation

a. You can navigate through the list using the page numbers in the bottom right

## Billing Contact information

- ✓ OIT Billing Email ucd-oit.billing@ucdenver.edu
- ✓ Brett Miller, Senior Billing Analyst <u>brett.a.miller@cuanschutz.edu</u>
- √ Tingwei Huang, Billing and Budget Analyst tingwei.huang@ucdenver.edu